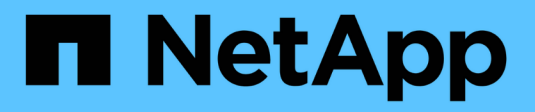

# **Migrieren Sie VMs zu Amazon EC2 mithilfe von FSxN**

NetApp Solutions

NetApp May 14, 2024

This PDF was generated from https://docs.netapp.com/de-de/netapp-solutions/vmware/migrate-vms-toec2-fsxn.html on May 14, 2024. Always check docs.netapp.com for the latest.

# **Inhalt**

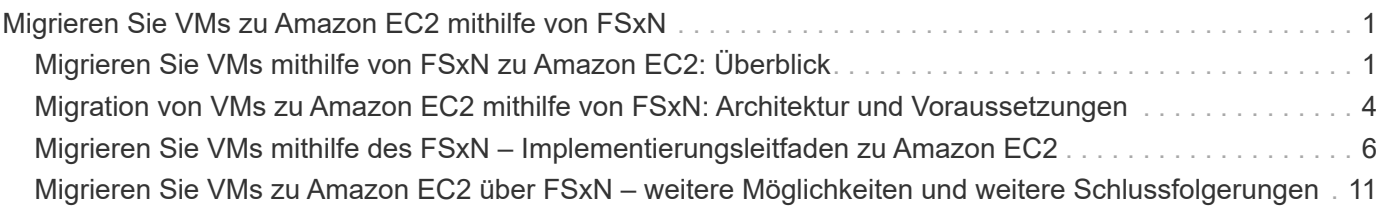

# <span id="page-2-0"></span>**Migrieren Sie VMs zu Amazon EC2 mithilfe von FSxN**

# <span id="page-2-1"></span>**Migrieren Sie VMs mithilfe von FSxN zu Amazon EC2: Überblick**

## **Migrieren Sie VMs mithilfe von FSxN zu Amazon EC2: Überblick**

Unternehmen beschleunigen ihre Migrationen zu Cloud-Computing-Lösungen auf AWS und profitieren von Services wie Amazon Elastic Compute Cloud (Amazon EC2) Instanzen und Amazon FSX for NetApp ONTAP (FSX for ONTAP), um ihre IT-Infrastruktur zu modernisieren, Kosteneinsparungen zu erzielen und die betriebliche Effizienz zu verbessern. Diese Angebote von AWS ermöglichen Migrationen, die die Gesamtbetriebskosten (TCO) durch nutzungsbasierte Preismodelle und Storage-Funktionen der Enterprise-Klasse optimieren. Dadurch erhalten Unternehmen die Flexibilität und Skalierbarkeit, die sie an neue globale Geschäftsanforderungen anpassen können.

## **Überblick**

Für Unternehmen, die tief in VMware vSphere investiert haben, ist die Migration zu AWS angesichts der aktuellen Marktbedingungen eine kostengünstige Option, die einzigartige Chance bietet.

Im Zusammenhang mit dem Wechsel zu AWS versuchen diese Unternehmen, die Flexibilität und Kostenvorteile der Cloud zu nutzen und gleichzeitig vertraute Funktionen zu erhalten, insbesondere bei Storage. Der lückenlose Betrieb bekannter Storage-Protokolle, insbesondere iSCSI, Prozesse, Tools und das Know-how ist für die Migration von Workloads und die Einrichtung von Disaster Recovery-Lösungen von entscheidender Bedeutung.

Mit dem AWS Managed Storage Service FSX for ONTAP werden die Funktionen von Enterprise-Storage weiterhin genutzt, sodass Unternehmen auch bei On-Premises-Storage von Drittanbietern das Potenzial von AWS voll ausschöpfen können. Dies minimiert Unterbrechungen und maximiert zukünftige Investitionen.

Dieser technische Bericht erläutert, wie lokale VMware vSphere VMs zu einer Amazon EC2 Instanz mit Datendisks migriert werden, die auf FSX für ONTAP iSCSI-LUNs platziert werden. Verwenden Sie dazu die MigrateOps "Data-Mobility-as-Code"-Funktion der Cirrus Migrate Cloud (CMC).

## **Anforderungen der Lösung erfüllen**

VMware Kunden suchen derzeit nach Lösungen für eine Reihe von Herausforderungen. Diese Unternehmen möchten:

- 1. Nutzen Sie Enterprise-Storage-Funktionen wie Thin Provisioning, Storage-Effizienztechnologien, Klone ohne zusätzlichen Platzbedarf, integrierte Backups, Replizierung auf Block-Ebene, und Tiering. Dies hilft bei der Optimierung der Migration und der zukunftssicheren Implementierung auf AWS ab Tag 1.
- 2. Optimieren Sie Storage-Implementierungen derzeit auf AWS, die Amazon EC2 Instanzen verwenden, indem Sie FSX for ONTAP und die damit bereitgestellten Kostenoptimierungsfunktionen integrieren.
- 3. Reduzieren Sie die Gesamtbetriebskosten (TCO) bei der Verwendung von Amazon EC2 Instanzen mit

Block-Storage-Lösungen, indem Sie Amazon EC2 Instanzen entsprechend dimensionieren, um die erforderlichen IOPS und Durchsatzparameter zu erfüllen. Bei Block-Storage werden die Bandbreiten- und I/O-Raten von Amazon EC2 Festplattenoperationen Obergrenze erreicht. File-Storage mit FSX für ONTAP nutzt Netzwerkbandbreite. Anders ausgedrückt: FSX für ONTAP besitzt keine I/O-Limits auf VM-Ebene.

### **Übersicht über die technischen Komponenten**

#### **FSX für ONTAP-Konzepte**

Amazon FSX for NetApp ONTAP ist ein vollständig gemanagter AWS-Storage-Service, der NetApp® ONTAP®-Dateisysteme mit allen bekannten ONTAP-Datenmanagementfunktionen, Performance und APIs auf AWS bereitstellt. Der hochperformante Storage unterstützt mehrere Protokolle (NFS, SMB, iSCSI) und bietet damit einen einzelnen Service für Workloads mit EC2 Instanzen von Windows, Linux und macOS.

Da FSX for ONTAP ein ONTAP-Dateisystem ist, bietet es eine Vielzahl vertrauter NetApp-Funktionen und -Dienste, einschließlich SnapMirror® Datenreplizierungstechnologie, Thin Clones und NetApp Snapshot™ Kopien. FSX für ONTAP nutzt eine kostengünstige Kapazitäts-Tier über Daten-Tiering, ist elastisch und kann praktisch unbegrenzt skalieren. Dank der charakteristischen Storage-Effizienztechnologie von NetApp lassen sich die Storage-Kosten auf AWS noch weiter senken. Weitere Informationen finden Sie unter ["Erste Schritte](https://docs.aws.amazon.com/fsx/latest/ONTAPGuide/getting-started.html) [mit Amazon FSX for ONTAP"](https://docs.aws.amazon.com/fsx/latest/ONTAPGuide/getting-started.html).

#### **File-System**

Die zentrale Ressource von FSX für ONTAP ist sein Filesystem, das auf SSD-Storage (Solid-State Drive) basiert. Bei der Bereitstellung von FSX für ONTAP-Filesystem gibt der Benutzer den gewünschten Durchsatz und die gewünschte Storage-Kapazität ein und wählt eine Amazon VPC aus, auf der sich das Filesystem befinden soll.

Die Anwender haben außerdem die Wahl zwischen zwei integrierten

Hochverfügbarkeitsimplementierungsmodellen für das Filesystem: Multi-Availability Zone (AZ) oder Single-AZ-Implementierung. Jede dieser Optionen bietet ein eigenes Maß an Langlebigkeit und Verfügbarkeit, das Kunden je nach Business Continuity-Anforderungen ihres Anwendungsfalls auswählen können. Implementierungen mit mehreren Verfügbarkeitszonen bestehen aus Dual-Nodes, die nahtlos über zwei Verfügbarkeitszonen repliziert werden. Mit der kostenoptimierten Single-AZ-Implementierungsoption wird das Filesystem in zwei Nodes strukturiert, die auf zwei separate Fehlerdomänen aufgeteilt sind, die sich beide in einer einzigen Verfügbarkeitszone befinden. Storage Virtual Machines Auf die Daten im Filesystem FSX für ONTAP wird über eine logische Storage-Partition zugegriffen, die als Storage Virtual Machine (SVM) bezeichnet wird. Eine SVM ist tatsächlich ein eigener Fileserver, der mit eigenen Daten- und Admin-Zugriffspunkten ausgestattet ist. Beim Zugriff auf iSCSI-LUNs in einem FSX für ONTAP Filesystem wird die Amazon EC2 Instanz mithilfe der iSCSI-Endpunkt-IP-Adresse der SVM direkt mit der SVM verbunden.

Es ist zwar möglich, eine einzelne SVM in einem Cluster beizubehalten, aber die Option, mehrere SVMs in einem Cluster auszuführen, weist zahlreiche Nutzungen und Vorteile auf. Kunden können die optimale Anzahl an SVMs zu konfigurieren, indem sie ihre geschäftlichen Anforderungen einschließlich der Anforderungen zur Workload-Isolierung berücksichtigen.

#### **Volumes**

Die Daten in einem FSX für ONTAP SVM werden in Strukturen, sogenannten Volumes, gespeichert und organisiert, die als virtuelle Container fungieren. Ein einzelnes Volume kann mit einer oder mehreren LUNs konfiguriert werden. Die in den einzelnen Volumes gespeicherten Daten belegen die Storage-Kapazität im File-System. Da FSX for ONTAP jedoch über Thin Provisioning das Volume bereitstellt, nimmt das Volume nur Storage-Kapazität für die zu speichernde Datenmenge in Anspruch.

#### **Das Konzept von Cirrus Migrate Cloud MigrateOps**

CMC ist ein transsactable Software-as-a-Service (SaaS)-Angebot von Cirrus Data Solutions, Inc., das über den AWS Marketplace erhältlich ist. MigrateOps ist eine Data-Mobility-as-Code-Automatisierungsfunktion des CMC, mit der Sie Ihre Datenmobilitätsvorgänge deklarativ im Maßstab mit einfachen Betriebskonfigurationen in YAML verwalten können. Eine MigrateOps-Konfiguration legt fest, wie Ihre Datenmobilitätsaufgaben ausgeführt werden sollen. Weitere Informationen zu MigrateOps finden Sie unter ["Info zu MigrateOps".](https://www.google.com/url?q=https://customer.cirrusdata.com/cdc/kb/articles/about-migrateops-hCCHcmhfbj&sa=D&source=docs&ust=1715480377722215&usg=AOvVaw033gzvuAlgxAWDT_kOYLg1)

MigrateOps verfolgt einen Ansatz, bei dem die Automatisierung an erster Stelle steht. Dieser Ansatz wurde speziell dafür entwickelt, den gesamten Prozess zu optimieren und Cloud-basierte Datenmobilität der Enterprise-Klasse ohne Betriebsunterbrechungen zu gewährleisten. Zusätzlich zu den bereits funktionsreichen Funktionen, die CMC für die Automatisierung bietet, fügt MigrateOps weitere Automatisierungen hinzu, die häufig extern verwaltet werden, z. B.:

- BS-Korrektur
- Applikationsumstellung und Genehmigungsplanung
- Cluster-Migration ohne Ausfallzeiten
- Integration der Public/Private Cloud-Plattform
- Integration der Virtualisierungsplattform
- Integration des Enterprise-Storage-Managements
- SAN-(iSCSI-)Konfiguration

Da die oben genannten Aufgaben vollständig automatisiert sind, sind alle mühsamen Schritte bei der Vorbereitung der lokalen Quell-VM (wie das Hinzufügen von AWS-Agenten und -Tools), der Erstellung von Ziel-FSX-LUNs, der Einrichtung von iSCSI und Multipath/MPIO in der AWS Ziel-Instanz, und alle Aufgaben des Stopps/Startens von Anwendungsdiensten entfallen, indem einfach Parameter in einer YAML-Datei angegeben werden.

FSX for ONTAP wird verwendet, um die Daten-LUNs und die Größenanpassung des Amazon EC2 Instanztyps bereitzustellen und gleichzeitig alle Funktionen zu bieten, die Unternehmen zuvor in ihren On-Premises-Umgebungen hatten. Die MigrateOps-Funktion des CMC wird verwendet, um alle erforderlichen Schritte zu automatisieren, einschließlich der Bereitstellung von zugeordneten iSCSI-LUNs, wodurch dies in einen vorhersagbaren, deklarativen Vorgang umgewandelt wird.

**Hinweis**: Der CMC benötigt einen sehr dünnen Agenten, der auf den virtuellen Quell- und Zielmaschineninstanzen installiert werden muss, um eine sichere Datenübertragung vom Speicher der Speicherquelle zu FSX für ONTAP zu gewährleisten.

#### **Vorteile der Verwendung von Amazon FSX for NetApp ONTAP mit EC2 Instanzen**

FSX for ONTAP Storage für Amazon EC2 Instanzen bietet mehrere Vorteile:

- Hoher Durchsatz und Storage mit niedriger Latenz, die eine konsistent hohe Performance für anspruchsvollste Workloads bieten
- Intelligentes NVMe-Caching verbessert die Performance
- Kapazität, Durchsatz und IOPS können im Handumdrehen angepasst und an sich ändernde Storage-Anforderungen angepasst werden
- Blockbasierte Datenreplizierung von lokalem ONTAP Storage zu AWS
- Multi-Protokoll-Zugriff, einschließlich für iSCSI, die in lokalen VMware-Implementierungen weit verbreitet ist
- NetApp Snapshot™ Technologie und DR, orchestriert mit SnapMirror, verhindern Datenverlust und beschleunigen die Recovery
- Storage-Effizienzfunktionen zur Reduzierung von Storage-Platzbedarf und -Kosten, u. a. Thin Provisioning, Datendeduplizierung, Komprimierung und Data-Compaction
- Eine effiziente Replizierung reduziert die Dauer von Backups von Stunden auf wenige Minuten und optimiert so die RTO
- Granulare Optionen für die Sicherung und Wiederherstellung von Dateien mit NetApp SnapCenter®

Die Implementierung von Amazon EC2 Instanzen mit FSX ONTAP als iSCSI-basierte Storage-Ebene bietet hochperformante, geschäftskritische Datenmanagement-Funktionen und kostengünstige Storage-Effizienzfunktionen, die Ihre Implementierung auf AWS transformieren können.

Durch einen Flash Cache, mehrere iSCSI-Sitzungen und die Nutzung einer Arbeitsgröße von 5 % ist es für FSX for ONTAP möglich, IOPS von ~350.000 zu liefern, sodass selbst die intensivsten Workloads mit einer Performance-Stufe erfüllt werden können.

Da FSX for ONTAP nur Limits für Netzwerkbandbreite und nicht für Block-Storage-Bandbreiten angewendet werden, können Benutzer kleine Amazon EC2 Instanztypen nutzen und gleichzeitig dieselben Performance-Raten wie bei wesentlich größeren Instanztypen erzielen. Die Verwendung solcher kleinen Instanztypen sorgt zudem für niedrige Compute-Kosten und optimiert so die TCO.

Ein weiterer Vorteil ist, dass FSX for ONTAP mehrere Protokolle unterstützen kann. Damit lässt sich ein einziger AWS-Storage-Service für eine Vielzahl vorhandener Daten- und Fileservices-Anforderungen standardisieren. Für Unternehmen, die tief in VMware vSphere investiert haben, ist die Migration zu AWS angesichts der aktuellen Marktbedingungen eine kostengünstige Option, die einzigartige Chance bietet.

# <span id="page-5-0"></span>**Migration von VMs zu Amazon EC2 mithilfe von FSxN: Architektur und Voraussetzungen**

#### **Migration von VMs zu Amazon EC2 mithilfe von FSxN: Architektur und Voraussetzungen**

Dieser Artikel enthält die grundlegenden Voraussetzungen für die Architektur und Implementierung der Migration.

#### **High-Level-Architektur**

Das folgende Diagramm zeigt die übergeordnete Architektur der Migration von VMDK-Daten (Virtual Machine Disk) auf VMware zu AWS mithilfe von CMC MigrateOps:

[Migration von VMs zu Amazon EC2 mithilfe eines FSxN-Architekturdiagramms]

#### **So migrieren Sie Ihre VMware VMs zu AWS mit Amazon EC2 und FSX für ONTAP iSCSI**

#### **Voraussetzungen**

Stellen Sie vor dem Starten der Walkthrough-Schritte sicher, dass die folgenden Voraussetzungen erfüllt sind:

#### **Auf AWS**

- Ein AWS-Konto. Dies umfasst Berechtigungen für Subnetze, VPC-Setup, Routing-Tabellen, Migration von Sicherheitsregeln, Sicherheitsgruppen, und weitere Netzwerkanforderungen wie Lastausgleich. Wie bei jeder Migration sollte der größte Aufwand und die größten Überlegungen in Bezug auf Netzwerke einfließen.
- Geeignete IAM-Rollen, mit denen Sie sowohl FSX für ONTAP- als auch Amazon EC2-Instanzen bereitstellen können.
- Routingtabellen und Sicherheitsgruppen dürfen mit FSX for ONTAP kommunizieren.
- Fügen Sie der entsprechenden Sicherheitsgruppe eine eingehende Regel hinzu (weitere Details siehe unten), um einen sicheren Datentransfer aus Ihrem lokalen Datacenter zu AWS zu ermöglichen.
- Ein gültiger DNS, der öffentliche Internet-Domänennamen auflösen kann.
- Überprüfen Sie, ob Ihre DNS-Auflösung funktioniert und es Ihnen ermöglicht, Hostnamen aufzulösen.
- Nutzen Sie für eine optimale Performance und Größenanpassung die Performance-Daten aus Ihrer Quellumgebung, um Ihren FSX for ONTAP Storage richtig zu dimensionieren.
- Jede MigrateOps-Sitzung verwendet eine EIP. Daher sollte das EIP-Kontingent für mehr Parallelität erhöht werden. Beachten Sie, dass die standardmäßige EIP-Quote 5 ist.
- (Wenn Active Directory-basierte Workloads migriert werden) Einer Windows Active Directory-Domäne auf Amazon EC2.

#### **Für Cirrus Migrate Cloud**

- Ein Cirrus Data Cloud Konto bei ["cloud.cirrusdata.com"](http://cloud.cirrusdata.com/) Muss vor der Verwendung des CMC erstellt werden. Die ausgehende Kommunikation mit CDN, Cirrus Data Endpunkten und Software-Repository über HTTPS muss zulässig sein.
- Ermöglichen Sie die Kommunikation (ausgehend) mit Cirrus Data Cloud-Services über das HTTPS-Protokoll (Port 443).
- Damit ein Host vom CMC-Projekt verwaltet werden kann, muss die bereitgestellte CMC-Software eine einseitige ausgehende TCP-Verbindung zur Cirrus Data Cloud initiieren.
- TCP-Protokoll zulassen, Port 443-Zugriff auf portal-gateway.cloud.cirrusdata.com, das sich derzeit bei 208.67.222.222 befindet.
- HTTP-POST-Anforderungen (über HTTPS-Verbindung) mit binären Datennutzlasten (Anwendung/Oktett-Stream) zulassen. Dies ähnelt einem Datei-Upload.
- Stellen Sie sicher, dass portal-gateway.cloud.cirrusdata.com von Ihrem DNS (oder über die OS-Hostdatei) aufgelöst werden kann.
- Wenn Sie strenge Regeln für das Verbot von Produktinstanzen zum Herstellen von ausgehenden Verbindungen haben, kann die Funktion "Managementrelais" des CMC verwendet werden, wenn die ausgehende 443-Verbindung von einem einzelnen sicheren nicht-Produktions-Host aus erfolgt.

**Hinweis**: Es werden niemals Speicherdaten an den Cirrus Data Cloud Endpunkt gesendet. Es werden nur Management-Metadaten gesendet. Diese können optional maskiert werden, sodass kein echter Host-Name, Volume-Name und Netzwerk-IP enthalten sind.

Für die Migration von Daten aus lokalen Storage-Repositorys zu AWS automatisiert MigrateOps das Management einer Host-zu-Host-Verbindung (H2H). Diese sind optimierte, einseitige TCP-basierte Netzwerkverbindungen, die der CMC zur Erleichterung der Remote-Migration verwendet. Dieser Prozess umfasst Always-on-Komprimierung und Verschlüsselung, die je nach Art der Daten den Datenverkehr um das bis zu Achtfache reduzieren kann.

**Hinweis**: Der CMC ist so ausgelegt, dass während der gesamten Migrationsphase keine Produktionsdaten /

E/A das Produktionsnetzwerk verlassen. Daher ist eine direkte Verbindung zwischen dem Quell- und dem Ziel-Host erforderlich.

# <span id="page-7-0"></span>**Migrieren Sie VMs mithilfe des FSxN – Implementierungsleitfaden zu Amazon EC2**

#### **Migrieren Sie VMs mithilfe des FSxN – Implementierungsleitfaden zu Amazon EC2**

In diesem Artikel wird das Bereitstellungsverfahren für diese Migrationslösungen beschrieben.

### **FSX für ONTAP- und Cirrus-Daten für Migrationsvorgänge konfigurieren**

Das ["Schrittweiser Implementierungsleitfaden"](https://docs.aws.amazon.com/fsx/latest/ONTAPGuide/getting-started-step1.html) Zeigt, wie FSX für ONTAP-Volume zu einer VPC hinzugefügt wird Da diese Schritte sequentiell sind, stellen Sie sicher, dass sie in der Reihenfolge abgedeckt sind.

Für die Zwecke dieser Demonstration ist "DRaaSDemo" der Name des erstellten Dateisystems.

[Abbildung der Benutzeroberfläche des Demo-Dateisystems]

Sobald die AWS VPC konfiguriert und FSX for ONTAP bereitgestellt wurde, basierend auf Ihren Performance-Anforderungen, loggen Sie sich bei ein ["cloud.cirrusdata.com"](http://cloud.cirrusdata.com/) Und ["Erstellen Sie ein neues Projekt"](https://customer.cirrusdata.com/cdc/kb/articles/get-started-with-cirrus-data-cloud-4eDqjIxQpg) Oder auf ein vorhandenes Projekt zugreifen.

[Bild der Benutzeroberfläche von Cirrus Data Projects]

Bevor Sie das Rezept für MigrationOps entwickeln, sollte AWS Cloud als Integration hinzugefügt werden. CMC bietet integrierte Integration mit FSX für ONTAP und AWS. Die Integration von FSX for ONTAP bietet folgende automatisierte Funktionen:

- Vorbereiten Sie Ihr FSX für ONTAP Dateisystem:\*
- Erstellen Sie neue Volumes und LUNs, die den Quell-Volumes entsprechen

Hinweis: Eine Zielfestplatte im FSX für ONTAP FS-Modell ist eine "LUN", die auf einem "Volumen" erstellt wird, das genug Kapazität hat, um die LUN zu enthalten plus eine angemessene Menge an Overhead für die Erleichterung von Snapshots und Metadaten. Die CMC-Automatisierung kümmert sich um all diese Details, um das entsprechende Volume und die LUN mit optionalen benutzerdefinierten Parametern zu erstellen.

- Erstellen Sie mit dem Host-Initiator-IQN Host-Entity (iGroups in FSX genannt)
- Ordnen Sie neu erstellte Volumes über Zuordnungen den entsprechenden Host-Einheiten zu
- Erstellen Sie alle anderen erforderlichen Konfigurationen
- Produktionshost für iSCSI-Verbindung vorbereiten:\*
- Installieren und konfigurieren Sie ggf. die iSCSI-Funktion und richten Sie den Initiator ein.
- Falls erforderlich, installieren und konfigurieren Sie Multipath (MPIO für Windows) mit den richtigen Anbieterkennungen.
- Passen Sie ggf. Systemeinstellungen entsprechend den Best Practices des Herstellers an, z. B. mit udev-Einstellungen unter Linux.
- Erstellen und verwalten Sie iSCSI-Verbindungen, z. B. persistente/bevorzugte iSCSI-Ziele unter Windows.

So konfigurieren Sie die CMC-Integration für FSX für ONTAP und AWS:

- 1. Melden Sie sich beim Cirrus Daten-Cloud-Portal an.
- 2. Öffnen Sie das Projekt, für das Sie die Integration aktivieren möchten.
- 3. Navigieren Sie zu Integrationen  $\rightarrow$  Goodies.
- 4. Blättern Sie zu FSX für NetApp ONTAP, und klicken Sie auf INTEGRATION HINZUFÜGEN.

[Abbildung der Benutzeroberfläche von Cirrus Data "Integration hinzufügen"]

5. Geben Sie einen beschreibenden Namen (ausschließlich zu Anzeigezwecken) an, und fügen Sie die entsprechenden Anmeldeinformationen hinzu.

[Abbildung der Benutzeroberfläche von Cirrus Data "Integration hinzufügen"]

6. Sobald die Integration erstellt wurde, wählen Sie während der Erstellung einer neuen Migrationssitzung die Option Zielvolumen automatisch zuweisen aus, um automatisch neue Volumes auf FSX für ONTAP zuzuweisen.

**Hinweis**: Neue LUNs werden mit der Größe des Quell-Volumes erstellt, es sei denn, für die Migration ist "in kleinere Volumes migrieren" aktiviert.

**Hinweis**: Wenn eine Host-Entity (iGroup) nicht bereits existiert, wird eine neue erstellt. Alle Host-iSCSI-Initiator-IQNs werden dieser neuen Hosteinheit hinzugefügt.

**Hinweis**: Wenn eine vorhandene Hosteinheit mit einem der iSCSI-Initiatoren bereits existiert, wird sie erneut verwendet.

7. Sobald Sie fertig sind, fügen Sie die Integration für AWS, folgen Sie den Schritten auf dem Bildschirm.

[Abbildung der Benutzeroberfläche von Cirrus Data "Integration hinzufügen"]

**Hinweis**: Diese Integration wird bei der Migration von Virtual Machines vom lokalen Storage zu AWS zusammen mit der Integration von FSX for ONTAP verwendet.

**Hinweis**: Verwenden Sie Managementrelais, um mit Cirrus Data Cloud zu kommunizieren, wenn keine direkte ausgehende Verbindung für die zu migrierenden Produktionsinstanzen besteht.

Mit zusätzlichen Integrationen ist es an der Zeit, Hosts beim Projekt zu registrieren. Sehen wir uns dazu ein Beispielszenario an.

#### **Szenario für die Hostregistrierung**

VMware Gast-VMs in vCenter im lokalen Datacenter:

• Windows 2016 mit SQL Server mit drei VMDKs einschließlich Betriebssystem und Datenfestplatten. Er führt eine aktive Datenbank aus. Die Datenbank befindet sich auf einem Daten-Volume mit zwei VMDKs.

**Hinweis**: Da die Quelle eine VMware-Umgebung ist und VMDKs verwendet werden, ist die Windows iSCSI Initiator-Software derzeit nicht auf dieser Gast-VM konfiguriert. Um eine Verbindung zu unserem Ziel-Storage über iSCSI herzustellen, müssen sowohl iSCSI als auch MPIO installiert und konfiguriert werden. Die Integration von Cirrus Data Cloud führt diese Installation während des Vorgangs automatisch durch.

**Hinweis**: Die im vorherigen Abschnitt konfigurierte Integration automatisiert die Konfiguration des neuen Zielspeichers bei der Erstellung der neuen Laufwerke, bei der Einrichtung der Hosteinheiten und ihrer IQNs und sogar bei der Wiederherstellung der Anwendungs-VM (Host) für iSCSI- und Multipath-Konfigurationen.

[Image der virtuellen VMware-Maschinen, die migriert werden]

Bei dieser Demonstration werden die Applikations-VMDKs von jeder VM auf ein automatisch bereitgestelltes und zugeordnetes iSCSI-Volume von FSX für ONTAP migriert. Die OS VMDK wird in diesem Fall zu einem Amazon EBS Volume migriert, da Amazon EC2 Instanzen diesen Amazon EBS nur als Boot-Disk unterstützen.

**Hinweis**: Der Skalierungsfaktor bei diesem Migrationsansatz ist die Netzwerkbandbreite und die Leitung, die On-Premises mit der AWS VPC verbindet. Da jede VM 1:1 Hostsitzungen konfiguriert hat, hängt die Gesamtmigrations-Performance von zwei Faktoren ab:

- Netzwerkbandbreite
- Typ der Zielinstanz und ENI-Bandbreite

Die Migrationsschritte sind wie folgt:

1. Installieren Sie den CMC-Agent auf jedem Host (Windows und Linux), der für die Migrationswelle bestimmt ist. Dies kann durch Ausführen eines einzeilige Installationsbefehls erfolgen.

Hierzu klicken Sie auf Data Migration > Migration Hosts > Klicken Sie auf "Deploy Cirrus Migrate Cloud" und wählen Sie "Windows" aus.

Kopieren Sie anschließend die iex Befehl an den Host und führen Sie es mit PowerShell aus. Sobald die Bereitstellung des Agenten erfolgreich war, wird der Host unter "Migrationshosts" zum Projekt hinzugefügt.

[Abbildung der Installationsschnittstelle von Cirrus Data]

[Abbildung des Windows-Installationsfortschritts]

2. Bereiten Sie die YAML für jede virtuelle Maschine vor.

**Hinweis**: Es ist ein wichtiger Schritt, eine YAML für jede VM zu haben, die das notwendige Rezept oder Blaupause für die Migrationsaufgabe angibt.

Die YAML liefert den Operationsnamen, Notizen (Beschreibung) zusammen mit dem Rezeptnamen als MIGRATEOPS AWS COMPUTE`Der Hostname (`system\_name) Und Name der Integration (integration\_name) Und der Quell- und Zielkonfiguration. Benutzerdefinierte Skripte können vor und nach der Umstellung als aktiv angegeben werden.

```
operations:
        name: Win2016 SQL server to AWS
          notes: Migrate OS to AWS with EBS and Data to FSx for ONTAP
          recipe: MIGRATEOPS_AWS_COMPUTE
          config:
             system name: Win2016-123
               integration_name: NimAWShybrid
              migrateops_aws_compute:
                   region: us-west-2
                   compute:
                       instance_type: t3.medium
                       availability_zone: us-west-2b
```

```
  network:
                     vpc id: vpc-05596abe79cb653b7
                     subnet id: subnet-070aeb9d6b1b804dd
                     security group names:
                           - default
                   destination:
                     default volume params:
                           volume_type: GP2
                     iscsi data storage:
                           integration_name: DemoDRaaS
                         default volume params:
                               netapp:
                                   qos_policy_name: ""
                   migration:
                     session description: Migrate OS to AWS with EBS and
Data to FSx for ONTAP
                       qos_level: MODERATE
                   cutover:
                     stop applications:
                         - os shell:
                                  script:
                                    - stop-service -name 'MSSQLSERVER'
-Force
                                      - Start-Sleep -Seconds 5
                                      - Set-Service -Name 'MSSQLSERVER'
-StartupType Disabled
                                      - write-output "SQL service stopped
and disabled"
                         - storage unmount:
                                mountpoint: e
                         - storage unmount:
                                  mountpoint: f
                     after cutover:
                         - os shell:
                                  script:
                                    - stop-service -name 'MSSQLSERVER'
-Force
                                      - write-output "Waiting 90 seconds to
mount disks..." > log.txt
                                      - Start-Sleep -Seconds 90
                                      - write-output "Now re-mounting disks
E and F for SQL..." >>log.txt
                         - storage unmount:
                                 mountpoint: e
                         - storage unmount:
```

```
  mountpoint: f
                          - storage mount all: {}
                         - os shell:
                                  script:
                                      - write-output "Waiting 60 seconds to
restart SQL Services..." >>log.txt
                                      - Start-Sleep -Seconds 60
                                    - stop-service -name 'MSSQLSERVER'
-Force
                                      - Start-Sleep -Seconds 3
                                      - write-output "Start SQL Services..."
>>log.txt
                                      - Set-Service -Name 'MSSQLSERVER'
-StartupType Automatic
                                      - start-service -name 'MSSQLSERVER'
                                      - write-output "SQL started" >>log.txt
```
- 3. Sobald die YAMLs eingerichtet sind, erstellen Sie die MigrateOps-Konfiguration. Gehen Sie dazu zu Data Migration > MigrateOps, klicken Sie auf "Start New Operation" und geben Sie die Konfiguration im gültigen YAML-Format ein.
- 4. Klicken Sie auf "Create Operation".

**Hinweis**: Um Parallelität zu erreichen, muss jeder Host eine YAML-Datei angeben und konfigurieren.

- 5. Sofern nicht scheduled\_start\_time Feld wird in der Konfiguration angegeben, der Vorgang wird sofort gestartet.
- 6. Der Vorgang wird jetzt ausgeführt und fortgesetzt. Über die Benutzeroberfläche von Cirrus Data Cloud können Sie den Fortschritt mit detaillierten Meldungen überwachen. Diese Schritte umfassen automatisch Aufgaben, die normalerweise manuell ausgeführt werden, z. B. die automatische Zuweisung und das Erstellen von Migrationssitzungen.

[Bild des Fortschritts der Datenmigration bei Cirrus]

**Hinweis**: Während der Host-zu-Host-Migration wird eine zusätzliche Sicherheitsgruppe mit einer Regel erstellt, die Inbound 4996-Port zulässt, die den erforderlichen Port für die Kommunikation ermöglicht und nach Abschluss der Synchronisierung automatisch gelöscht wird.

[Bild der für die Cirrus-Datenmigration erforderlichen Inbound-Regel]

7. Während diese Migrationssitzung synchronisiert wird, gibt es in Phase 3 (Umstellung) einen zukünftigen Schritt mit dem Label "Genehmigung erforderlich". Nach einem MigrateOps-Rezept müssen kritische Aufgaben (wie beispielsweise Migration-Umstellungen) vor der Ausführung erst genehmigt werden. Projektoperatoren oder Administratoren können diese Aufgaben über die Benutzeroberfläche genehmigen. Es kann auch ein zukünftiges Genehmigungsfenster erstellt werden.

[Bild der Cirrus Datenmigrationssynchronisierung]

- 8. Nach der Genehmigung wird der MigrateOps-Vorgang mit der Umstellung fortgesetzt.
- 9. Nach einem kurzen Moment wird der Vorgang abgeschlossen.

[Bild des Abschlusses der Datenmigration bei Cirrus]

**Hinweis**: Mit Hilfe der Cirrus Data cmotion™ Technologie wurde der Zielspeicher mit allen aktuellen Änderungen auf dem neuesten Stand gehalten. Daher dauert es nach Genehmigung nur eine Minute, bis der gesamte endgültige Umstellungsprozess abgeschlossen ist.

#### **Verifizierung nach der Migration**

Sehen wir uns die migrierte Amazon EC2 Instanz an, auf der das Windows Server-Betriebssystem ausgeführt wird, und die folgenden Schritte, die abgeschlossen sind:

- 1. Windows SQL Services werden jetzt gestartet.
- 2. Die Datenbank ist wieder online und verwendet Speicher vom iSCSI-Multipath-Gerät.
- 3. Alle neuen Datenbankeinträge, die während der Migration hinzugefügt wurden, sind in der neu migrierten Datenbank zu finden.
- 4. Der alte Speicher ist jetzt offline.

**Hinweis**: Mit nur einem Klick, um den Datenmobilitätsvorgang als Code zu übermitteln, und einem Klick, um die Umstellung zu genehmigen, wurde die VM erfolgreich von lokalen VMware-Systemen auf eine Amazon EC2-Instanz mithilfe von FSX for ONTAP und seinen iSCSI-Funktionen migriert.

**Hinweis**: Aufgrund der AWS API Beschränkung würden die konvertierten VMs als "Ubuntu" angezeigt. Dies ist streng ein Anzeigeproblem und hat keinen Einfluss auf die Funktionalität der migrierten Instanz. In einer kommenden Version wird dieses Problem behoben.

**Hinweis**: Der Zugriff auf die migrierten Amazon EC2-Instanzen erfolgt über die Zugangsdaten, die auf der On-Premises-Seite verwendet wurden.

# <span id="page-12-0"></span>**Migrieren Sie VMs zu Amazon EC2 über FSxN – weitere Möglichkeiten und weitere Schlussfolgerungen**

#### **Migrieren Sie VMs zu Amazon EC2 über FSxN – weitere Möglichkeiten und weitere Schlussfolgerungen**

In diesem Artikel werden weitere Möglichkeiten für diese Migrationslösung sowie der Abschluss des Themas hervorgehoben.

#### **Andere Möglichkeiten**

Derselbe Ansatz kann auch für die Migration von VMs unter Verwendung von in-Guest Storage auf lokalen VMs erweitert werden. Die BS-VMDK kann mithilfe von CMC migriert werden, und die in-Guest iSCSI-LUNs können mit SnapMirror repliziert werden. Der Prozess erfordert, dass die Spiegelung gebrochen und die LUN an die neu migrierte Amazon EC2 Instanz angehängt wird, wie in der Abbildung unten dargestellt.

[Abbildung zeigt eine zusätzliche Möglichkeit für diese Migrationslösung]

## **Schlussfolgerung**

Dieses Dokument bietet eine vollständige Einführung in die Verwendung der Migrationsfunktion des CMC zur Migration von Daten, die in lokalen VMware-Repositories unter Verwendung von Amazon EC2-Instanzen und FSX für ONTAP gespeichert sind.

Das folgende Video zeigt den Migrationsprozess von Anfang bis Ende:

#### [Migration von VMware VMs zu Amazon EC2](https://netapp.hosted.panopto.com/Panopto/Pages/Embed.aspx?id=317a0758-cba9-4bd8-a08b-b17000d88ae9)

Sehen Sie sich das GUI und die grundlegende lokale Migration von Amazon EBS to FSX for ONTAP an, und sehen Sie sich dieses fünfminütige Demovideo an:

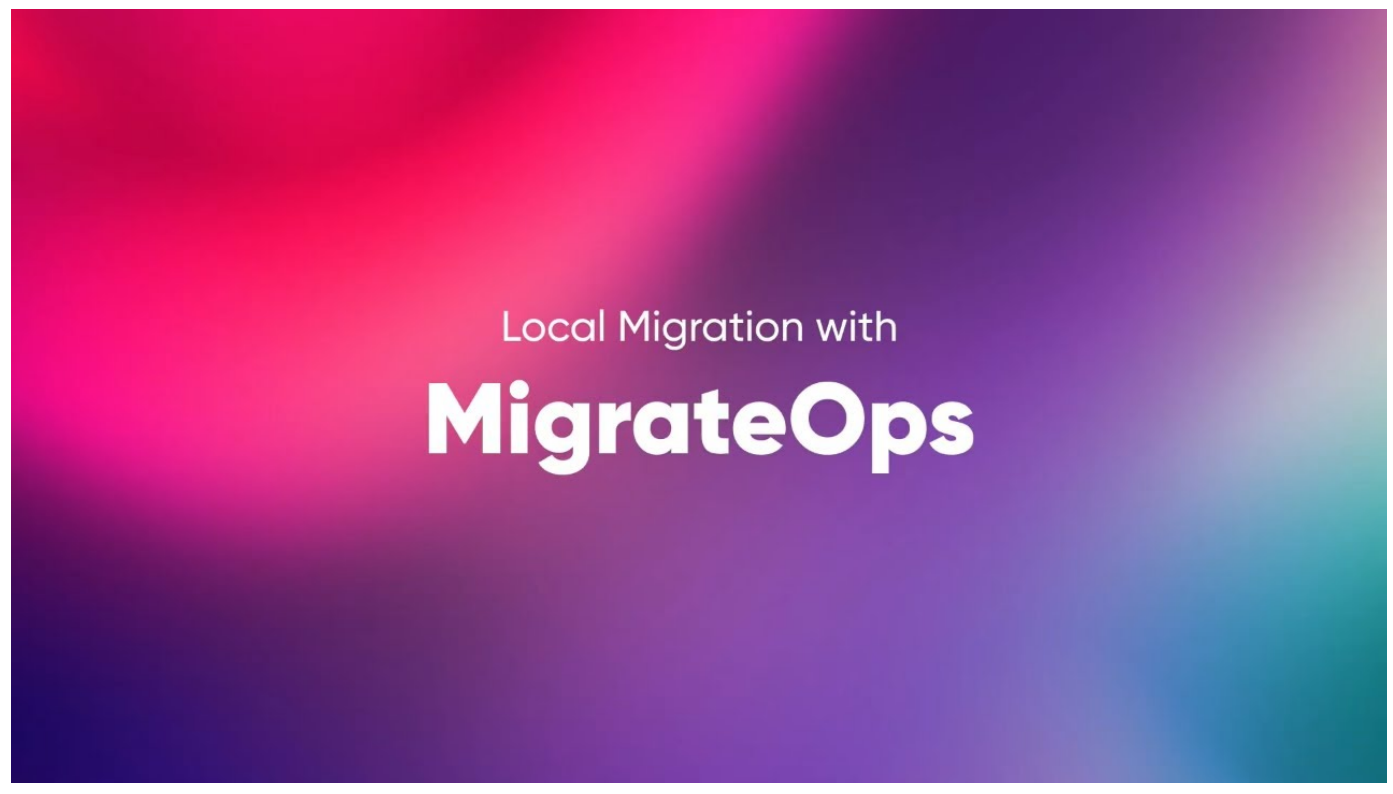

**Migration auf jeden skalierbaren Storage mit Cirrus Migrate Cloud**

#### **Copyright-Informationen**

Copyright © 2024 NetApp. Alle Rechte vorbehalten. Gedruckt in den USA. Dieses urheberrechtlich geschützte Dokument darf ohne die vorherige schriftliche Genehmigung des Urheberrechtsinhabers in keiner Form und durch keine Mittel – weder grafische noch elektronische oder mechanische, einschließlich Fotokopieren, Aufnehmen oder Speichern in einem elektronischen Abrufsystem – auch nicht in Teilen, vervielfältigt werden.

Software, die von urheberrechtlich geschütztem NetApp Material abgeleitet wird, unterliegt der folgenden Lizenz und dem folgenden Haftungsausschluss:

DIE VORLIEGENDE SOFTWARE WIRD IN DER VORLIEGENDEN FORM VON NETAPP ZUR VERFÜGUNG GESTELLT, D. H. OHNE JEGLICHE EXPLIZITE ODER IMPLIZITE GEWÄHRLEISTUNG, EINSCHLIESSLICH, JEDOCH NICHT BESCHRÄNKT AUF DIE STILLSCHWEIGENDE GEWÄHRLEISTUNG DER MARKTGÄNGIGKEIT UND EIGNUNG FÜR EINEN BESTIMMTEN ZWECK, DIE HIERMIT AUSGESCHLOSSEN WERDEN. NETAPP ÜBERNIMMT KEINERLEI HAFTUNG FÜR DIREKTE, INDIREKTE, ZUFÄLLIGE, BESONDERE, BEISPIELHAFTE SCHÄDEN ODER FOLGESCHÄDEN (EINSCHLIESSLICH, JEDOCH NICHT BESCHRÄNKT AUF DIE BESCHAFFUNG VON ERSATZWAREN ODER -DIENSTLEISTUNGEN, NUTZUNGS-, DATEN- ODER GEWINNVERLUSTE ODER UNTERBRECHUNG DES GESCHÄFTSBETRIEBS), UNABHÄNGIG DAVON, WIE SIE VERURSACHT WURDEN UND AUF WELCHER HAFTUNGSTHEORIE SIE BERUHEN, OB AUS VERTRAGLICH FESTGELEGTER HAFTUNG, VERSCHULDENSUNABHÄNGIGER HAFTUNG ODER DELIKTSHAFTUNG (EINSCHLIESSLICH FAHRLÄSSIGKEIT ODER AUF ANDEREM WEGE), DIE IN IRGENDEINER WEISE AUS DER NUTZUNG DIESER SOFTWARE RESULTIEREN, SELBST WENN AUF DIE MÖGLICHKEIT DERARTIGER SCHÄDEN HINGEWIESEN WURDE.

NetApp behält sich das Recht vor, die hierin beschriebenen Produkte jederzeit und ohne Vorankündigung zu ändern. NetApp übernimmt keine Verantwortung oder Haftung, die sich aus der Verwendung der hier beschriebenen Produkte ergibt, es sei denn, NetApp hat dem ausdrücklich in schriftlicher Form zugestimmt. Die Verwendung oder der Erwerb dieses Produkts stellt keine Lizenzierung im Rahmen eines Patentrechts, Markenrechts oder eines anderen Rechts an geistigem Eigentum von NetApp dar.

Das in diesem Dokument beschriebene Produkt kann durch ein oder mehrere US-amerikanische Patente, ausländische Patente oder anhängige Patentanmeldungen geschützt sein.

ERLÄUTERUNG ZU "RESTRICTED RIGHTS": Nutzung, Vervielfältigung oder Offenlegung durch die US-Regierung unterliegt den Einschränkungen gemäß Unterabschnitt (b)(3) der Klausel "Rights in Technical Data – Noncommercial Items" in DFARS 252.227-7013 (Februar 2014) und FAR 52.227-19 (Dezember 2007).

Die hierin enthaltenen Daten beziehen sich auf ein kommerzielles Produkt und/oder einen kommerziellen Service (wie in FAR 2.101 definiert) und sind Eigentum von NetApp, Inc. Alle technischen Daten und die Computersoftware von NetApp, die unter diesem Vertrag bereitgestellt werden, sind gewerblicher Natur und wurden ausschließlich unter Verwendung privater Mittel entwickelt. Die US-Regierung besitzt eine nicht ausschließliche, nicht übertragbare, nicht unterlizenzierbare, weltweite, limitierte unwiderrufliche Lizenz zur Nutzung der Daten nur in Verbindung mit und zur Unterstützung des Vertrags der US-Regierung, unter dem die Daten bereitgestellt wurden. Sofern in den vorliegenden Bedingungen nicht anders angegeben, dürfen die Daten ohne vorherige schriftliche Genehmigung von NetApp, Inc. nicht verwendet, offengelegt, vervielfältigt, geändert, aufgeführt oder angezeigt werden. Die Lizenzrechte der US-Regierung für das US-Verteidigungsministerium sind auf die in DFARS-Klausel 252.227-7015(b) (Februar 2014) genannten Rechte beschränkt.

#### **Markeninformationen**

NETAPP, das NETAPP Logo und die unter [http://www.netapp.com/TM](http://www.netapp.com/TM\) aufgeführten Marken sind Marken von NetApp, Inc. Andere Firmen und Produktnamen können Marken der jeweiligen Eigentümer sein.